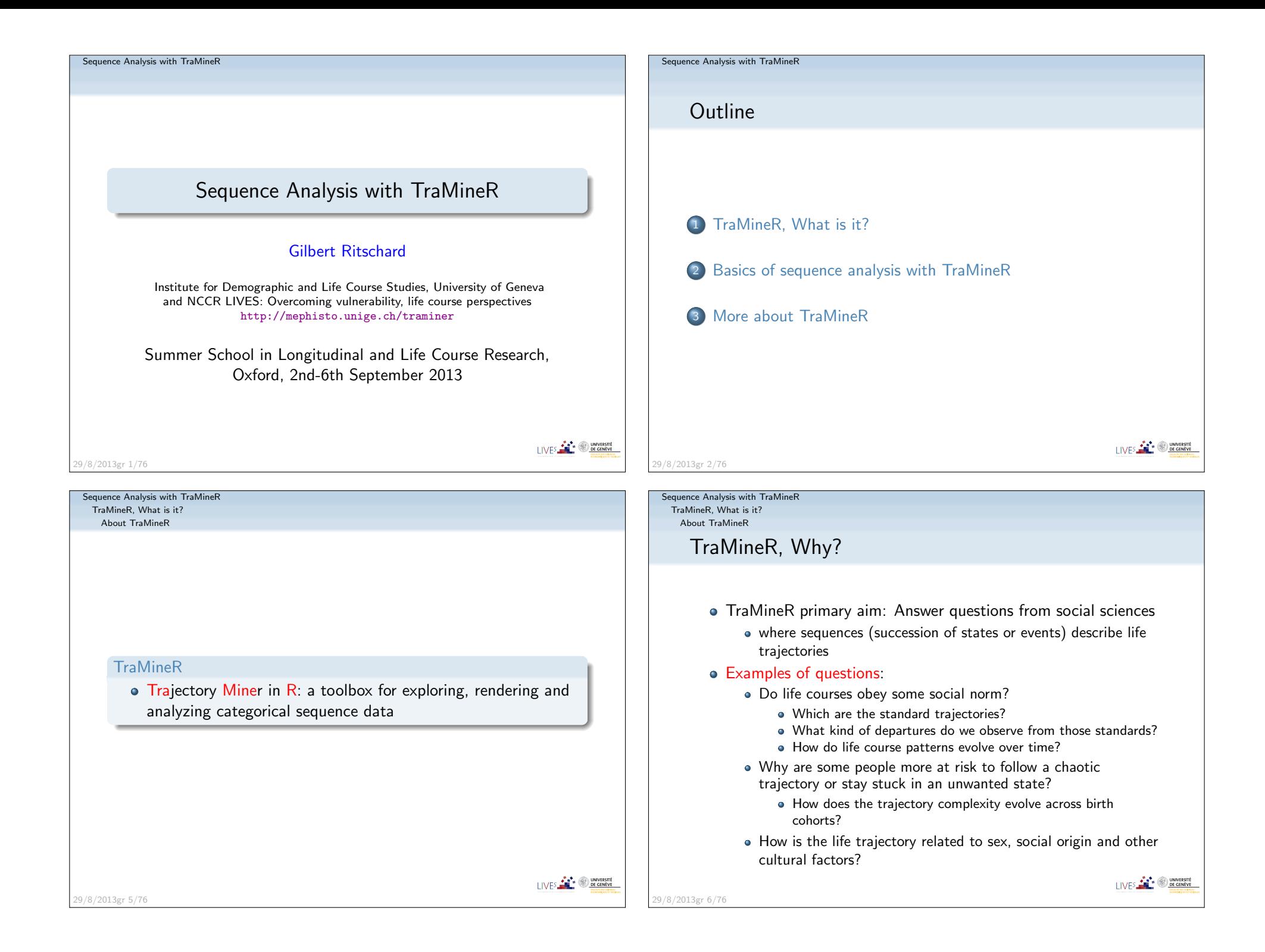

TraMineR, What is it?About TraMineR

## What TraMineR offers to answer those questions

- Various graphics and descriptive measures of individual sequences.
- Tools for computing pairwise dissimilarities between sequences which open access to plenty of advanced statistical and dataanalysis tools
	- Clustering and principal coordinate analysis (MDS)
	- Discrepancy analysis (ANOVA and regression trees)
	- Identification of representative sequences (trajectory-types)
	- ...
- Tools for mining frequent and discriminant event subsequences

29/8/2013gr 7/76

Sequence Analysis with TraMineRTraMineR, What is it?About TraMineRThe TraMineR Swiss knifeSequence Data HandlingState sequences Event sequences **Frequent** Plot and**Dissimilarities Dissimilarities** Plot Discriminant Descriptive subsequences characteristicsDissimilarity-based analysis<u> EEEE og saakk</u> Time evolution**Discrepancy** Representative**Cluster**  SOM MDS analysissequences of discrepancyI IVES **CONVERSITÉ** 29/8/2013gr 9/76

Sequence Analysis with TraMineRTraMineR, What is it?

#### About TraMineR

## TraMineR's features

- Handling of longitudinal data and conversion between various sequence formats
- Plotting sequences (distribution plot, frequency plot, index plot and more)
- Individual longitudinal characteristics of sequences (length, time in each state, longitudinal entropy, turbulence, complexity and more)
- Sequence of transversal characteristics by position (transversal state distribution, transversal entropy, modal state)
- Other aggregated characteristics (transition rates, average duration in eachstate, sequence frequency)
- Dissimilarities between pairs of sequences (Optimal matching, Longest commonsubsequence, Hamming, Dynamic Hamming, Multichannel and more)
- Representative sequences and discrepancy measure of a set of sequences
- ANOVA-like analysis and regression tree of sequences
- **•** Rendering and highlighting frequent event sequences
- Extracting frequent event subsequences
- Identifying most discriminating event subsequences
- Association rules between subsequences

29/8/2013gr 8/76

LIVES **CONVERSITE** 

Sequence Analysis with TraMineRTraMineR, What is it?About TraMineR

## Other programs for sequence analysis

- Optimize (Abbott, 1997)
	- Computes optimal matching distances
	- No longer supported
- TDA (Rohwer and Pötter, 2002)
	- free statistical software, computes optimal matching distances
- Stata, SQ-Ados (Brzinsky-Fay et al., 2006)
	- **•** free, but licence required for Stata
		- optimal matching distances, visualization and a few more
	- See also the add-ons by Brendan Halpin
		- http://teaching.sociology.ul.ie/seqanal/
- CHESA free program by Elzinga (2007)
	- Various metrics, including original ones based on non-aligning methods
	- **o** Turbulence
- No equivalent package in R.
	- Packages such as those provided by Bioconductor arespecifically devoted to biological issues.
- arulesSequences mining of association rules (Zaki, 2001) 29/8/2013gr 10/76
- $LIVES$  **Example 2 DE GENEVE**

I IVES **FOR 19 DE GENEVE** 

TraMineR, What is it?TraMineR: Where and how to install

## TraMineR: Where and why in R?

- Package for the free open source R statistical environment
	- R and TraMineR freely available from the CRAN (Comprehensive R Archive Network) http://cran.r-project.org
- TraMineR runs in R, it can straightforwardly be combined with other R commands and libraries. For example:
	- dissimilarities obtained with TraMineR can be inputted toalready optimized processes for clustering, MDS,self-organizing maps, ...
	- TraMineR 's plots can be used to render clustering results;
	- complexity indexes can be used as dependent or explanatory variables in linear and non-linear regression, ...

LIVES **FOR SUBSCRIPTION** 

I IVES **FOR THE SECOND PROPERTY** 

Sequence Analysis with TraMineR Basics of sequence analysis with TraMineRThe mvad example dataset

29/8/2013gr 12/76

29/8/2013gr 16/76

The 'mvad' data set

- McVicar and Anyadike-Danes (2002)'s study of <mark>school to work</mark> transition in Northern Ireland.
- dataset distributed with the TraMineR library.
- 712 cases (survey data).
- 72 monthly activity statuses (July 1993-June 1999)
- States are: EM Employment
	- FEFurther education
	- HEHigher education
	- JLJoblessness
	- $SC$ School
	- TRTraining.
- 14 additional (binary) variables
- The follow-up starts when respondents finished compulsory

school (16 years old).

Sequence Analysis with TraMineR

TraMineR, What is it?TraMineR: Where and how to install

## Installing TraMineR

## Stable version from the CRAN

 Check that you have the latest version of R (upgrade if necessary) • Start R and run following command from the console

install.packages("TraMineR", dependencies = TRUE)

- On Linux, you may need to first install additional components.
- Development version from R-Forge Command

source("http://mephisto.unige.ch/traminer/install-devel.R")

also installs TraMineRextras, WeightedCluster, dependencies anda few other useful packages

LIVES **COMPUTER** 

Sequence Analysis with TraMineR Basics of sequence analysis with TraMineRThe mvad example dataset

29/8/2013gr 13/76

mvad variables

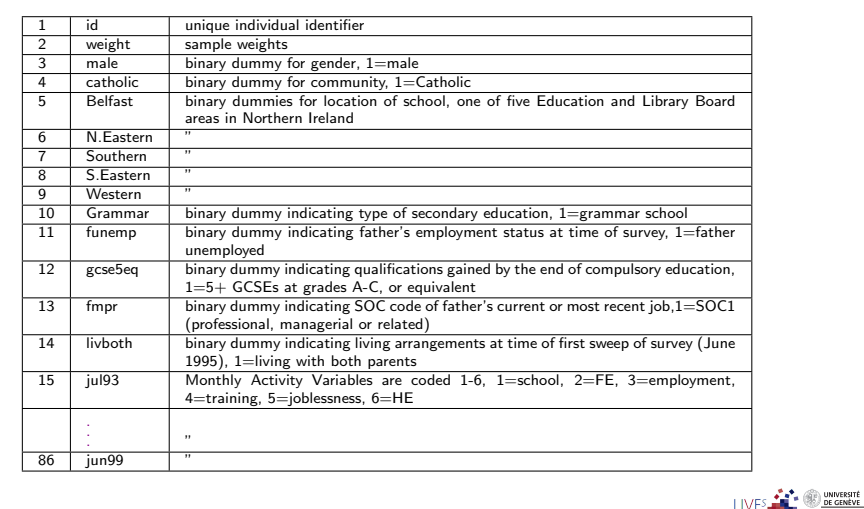

29/8/2013gr 17/76

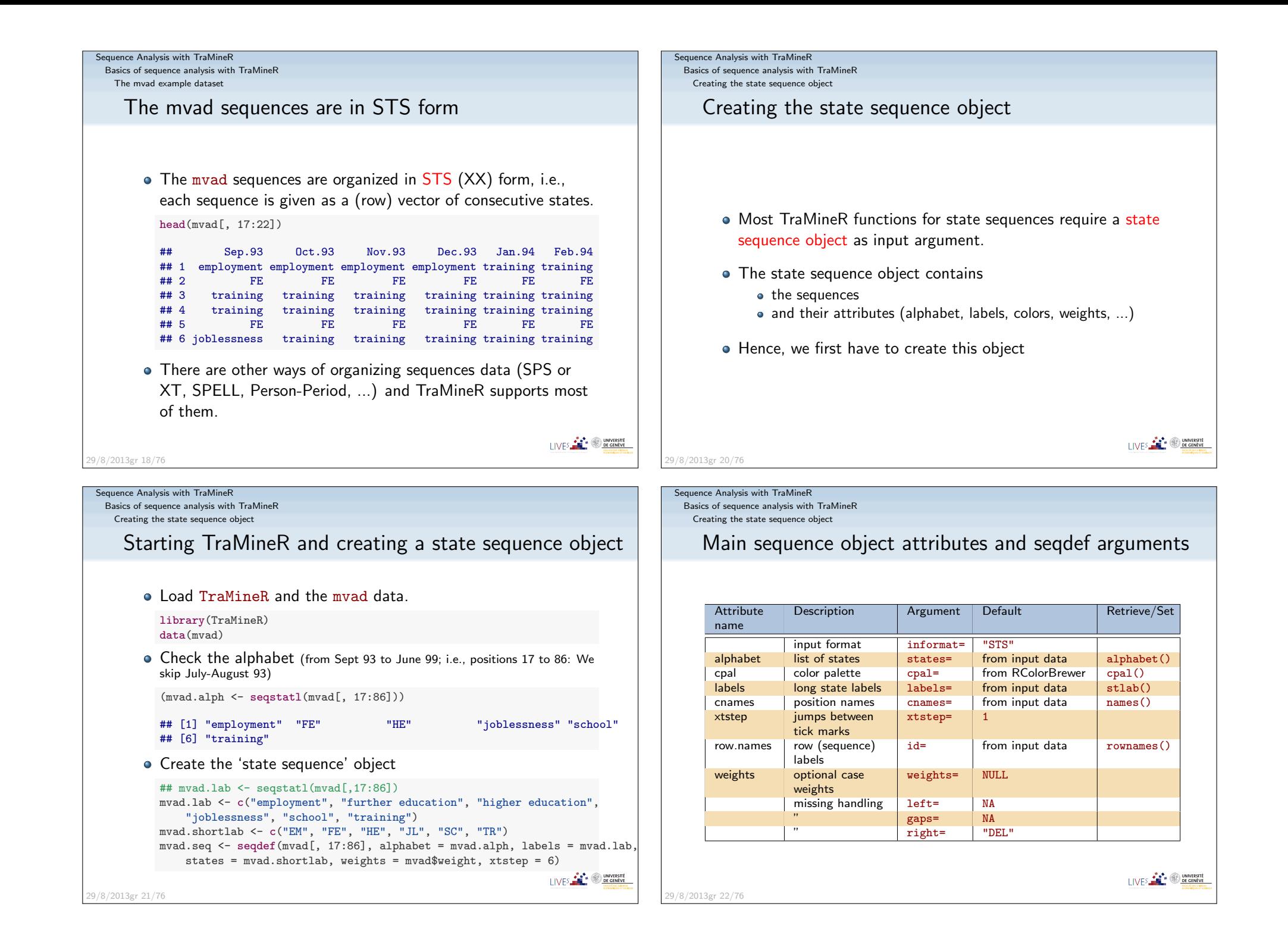

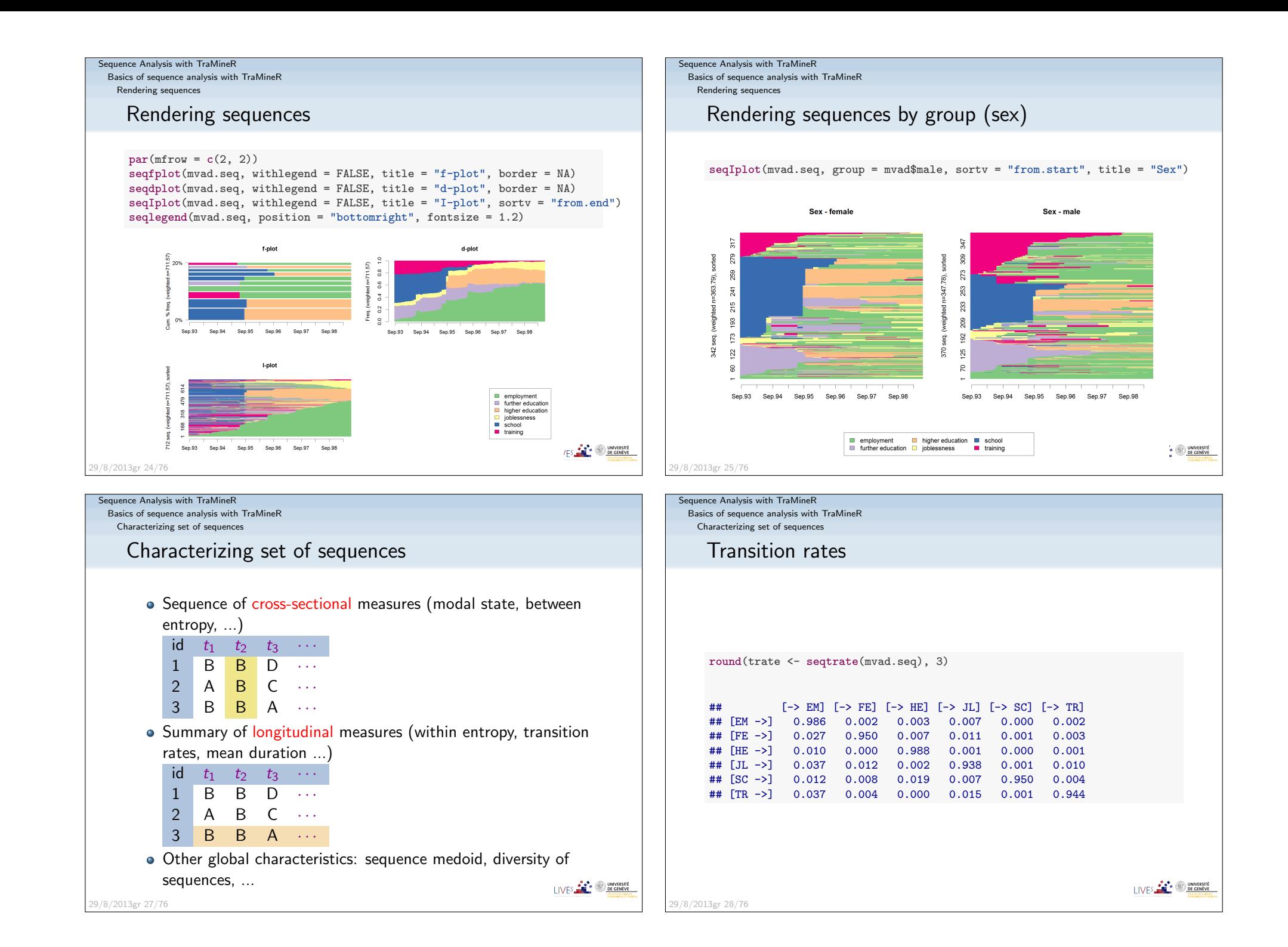

 Basics of sequence analysis with TraMineRCharacterizing set of sequences

## Mean time in each state

by qualification gained at end of compulsory school

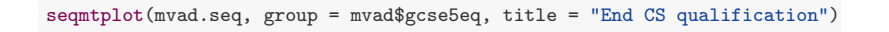

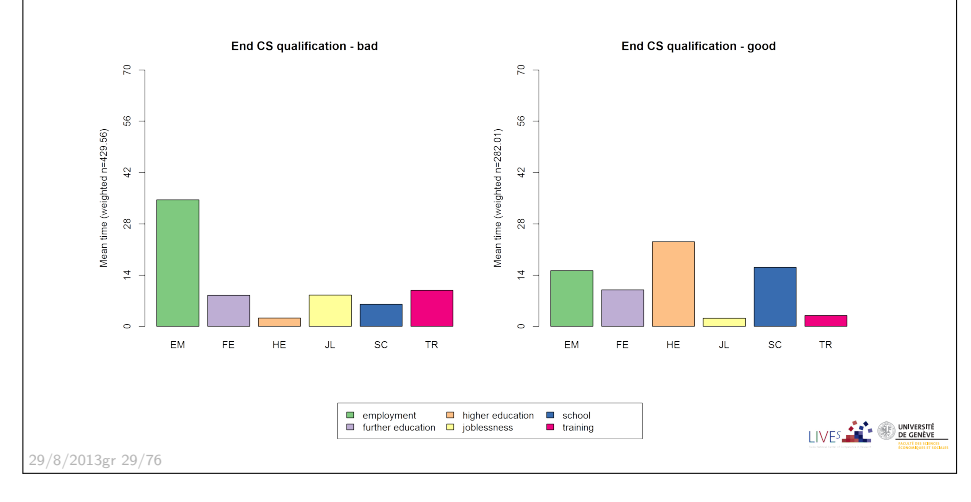

#### Sequence Analysis with TraMineR

Basics of sequence analysis with TraMineR

Characterizing set of sequences

#### Sequence of transversal distributions (chronogram)by qualification gained at end of compulsory school

seqdplot(mvad.seq, group = mvad\$gcse5eq, title = "End CS qualification", border = NA)

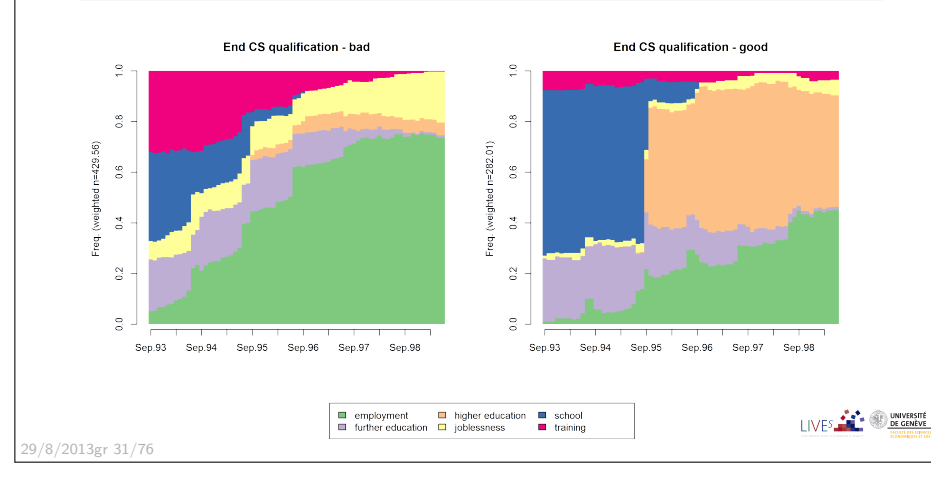

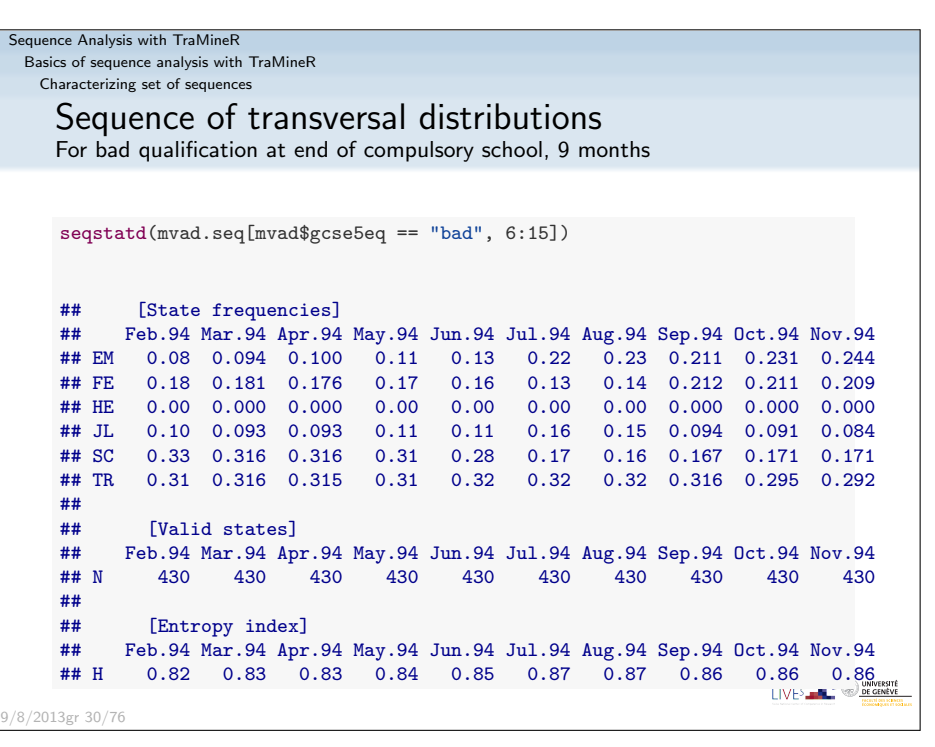

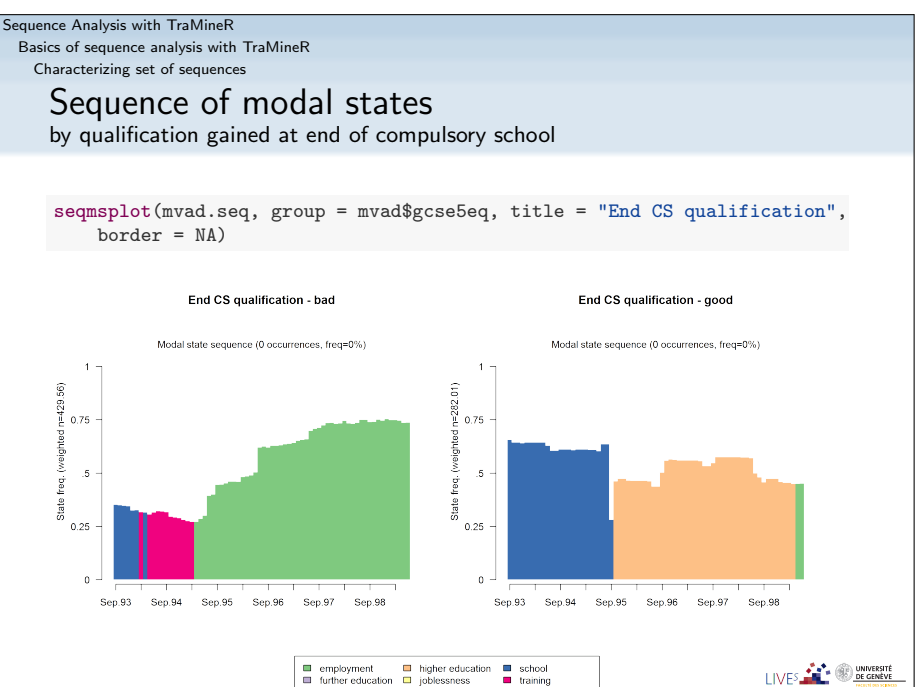

29/8/2013gr 32/76

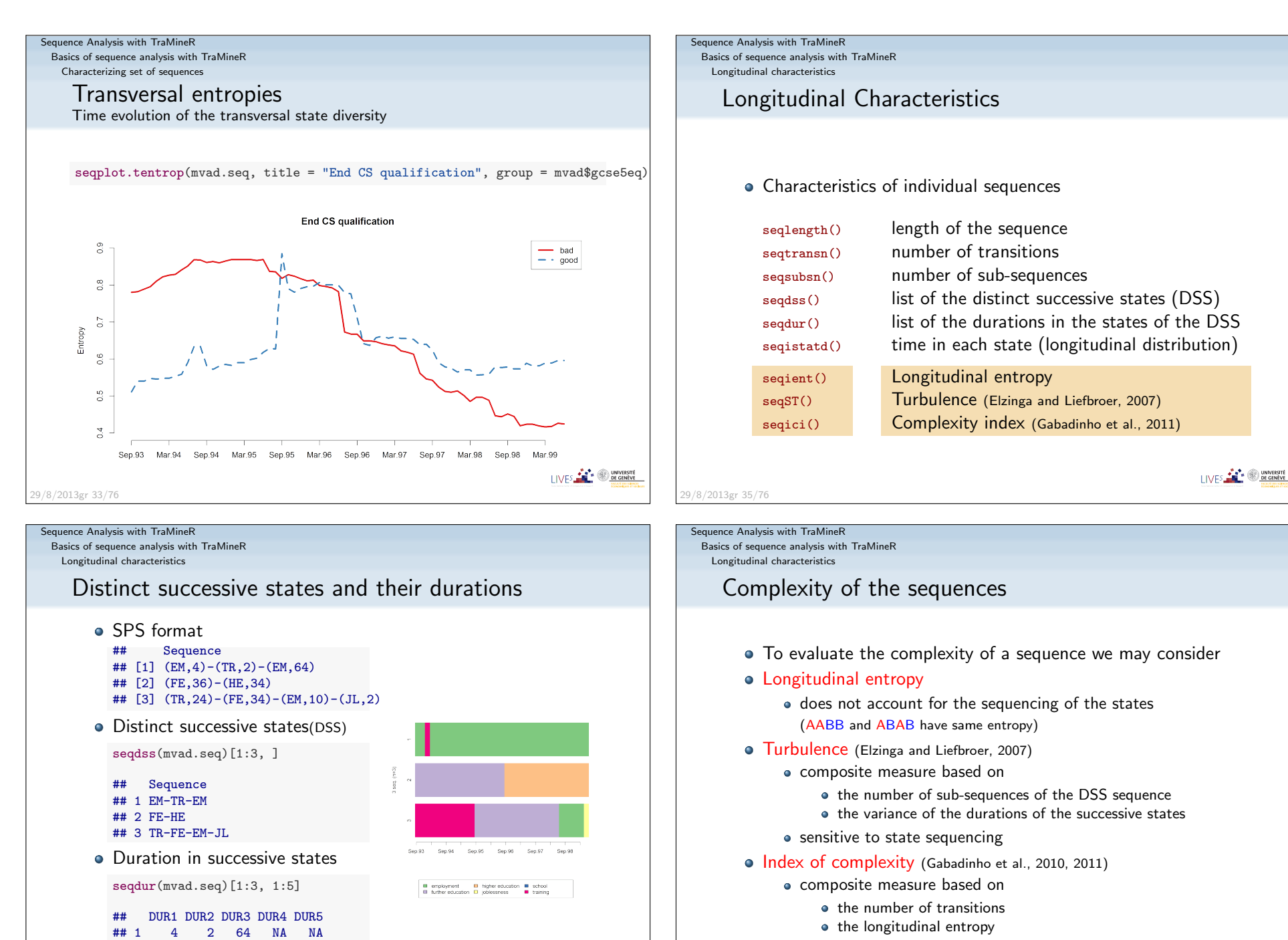

• sensitive to state sequencing

I IVES **FOR THE ONE OF GENEVE** 

29/8/2013gr 37/76

LIVES **CONTROL** UNIVERSITÉ

## 2 36 34 NA NA NA

 $\#$  3 24 34 10

29/8/2013gr 36/76

 $2 N_A$ 

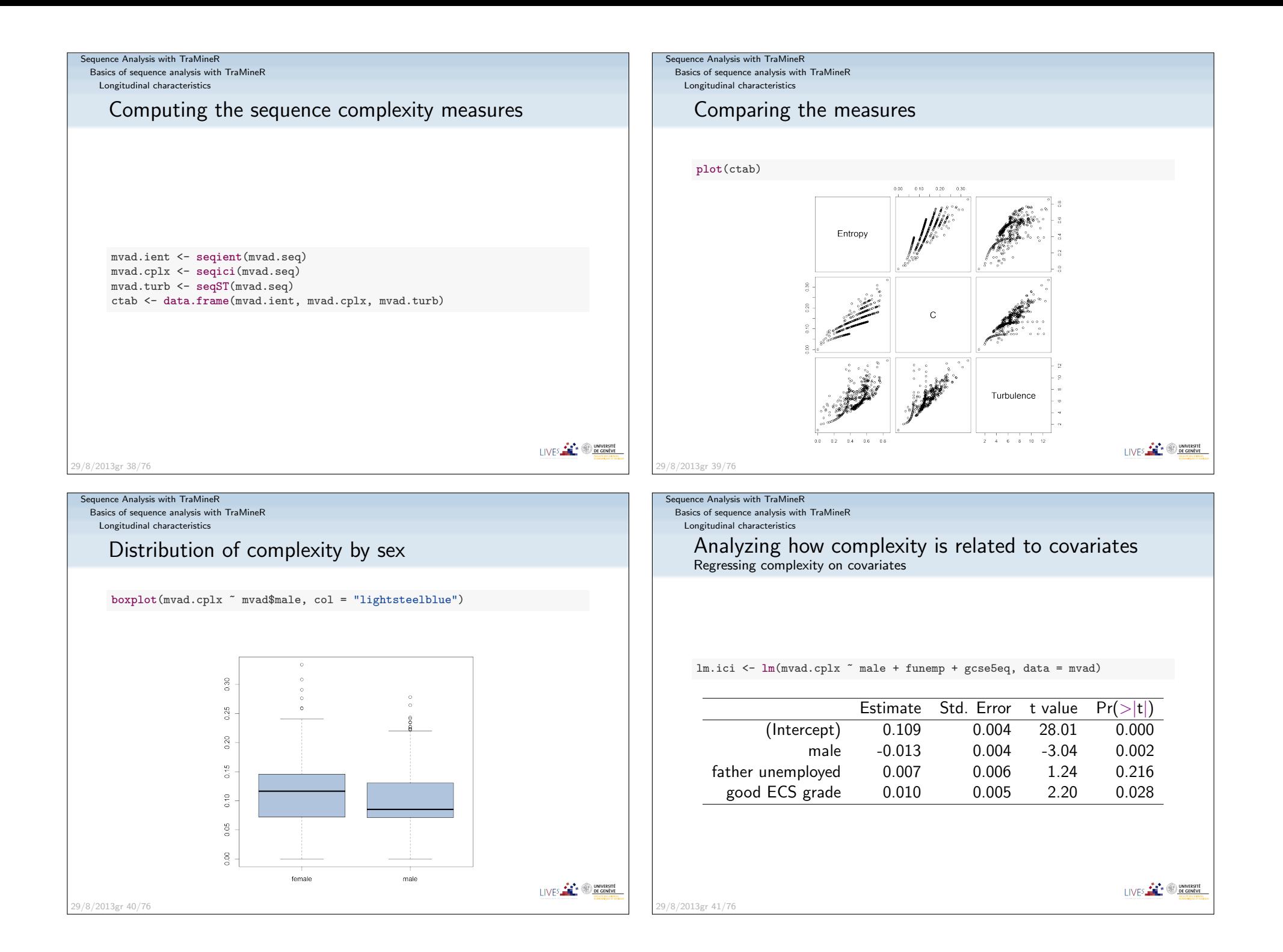

 Basics of sequence analysis with TraMineRDissimilarity-based analyses

## Pairwise dissimilarities between sequences

- **•** Distance between sequences
	- Different metrics (LCP, LCS, OM, HAM, DHD)
- Once we have pairwise dissimilarities, we can
	- Partition a set of sequences into homogeneous c<mark>lusters</mark>
	- Identify representative sequences (medoid, densest neighborhood)
	- Self-organizing maps (SOM) of sequences (Massoni et al., 2009)
	- **MDS** scatterplot representation of sequences
	- Measure the <mark>discrepancy between sequences</mark>
	- Discrepancy analysis of a set of sequences (ANOVA)
	- Grow regression trees for explaining the sequence discrepancy

#### Sequence Analysis with TraMineR

 Basics of sequence analysis with TraMineRDissimilarity-based analyses

## Summary of available distances

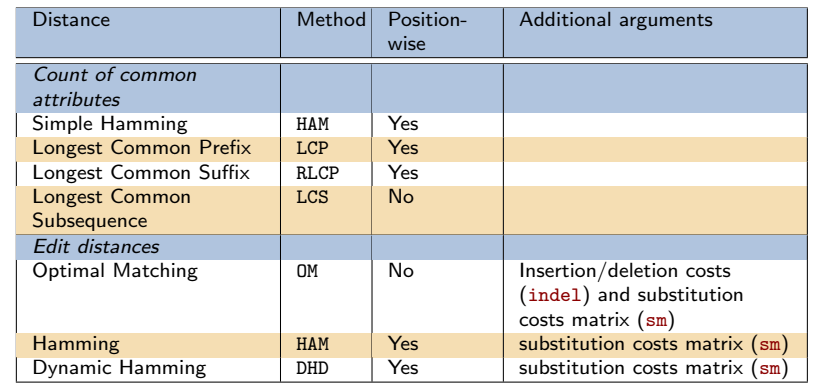

LIVES **CONVERSITE** 

## I IVES **FACT DE GENEVE**

Sequence Analysis with TraMineRSequence Analysis with TraMineR Basics of sequence analysis with TraMineR Basics of sequence analysis with TraMineRDissimilarity-based analysesDissimilarity-based analysesDissimilarity matrixDissimilarity matrixTraMineR provides the seqdist function print(mvad.seq[1:4, ], format = "SPS") ## OM distances with custom indel and substitution ## costs used by McVicar and Anyadike-Danes (2012).## Sequencesubm.custom <- matrix( ## [1] (EM,4)-(TR,2)-(EM,64) $c(0,1,1,2,1,1,$ ## [2] (FE,36)-(HE,34) 1,0,1,2,1,2, ## [3] (TR,24)-(FE,34)-(EM,10)-(JL,2) 1,1,0,3,1,2,## [4] (TR,47)-(EM,14)-(JL,9) 2,2,3,0,3,1, 1,1,1,3,0,2,mvad.dist[1:4, 1:6] 1,2,2,1,2,0), nrow = 6, ncol = 6, byrow = TRUE, dimnames = list(mvad.shortlab, mvad.shortlab)) ## [,1] [,2] [,3] [,4] [,5] [,6] ## [1,] 0 72 60 63 72 33mvad.dist <- seqdist(mvad.seq, method="OM", indel=4, sm=subm.custom) ## [2,] 72 0 86 135 11 104dim(mvad.dist) ## [3,] 60 86 0 71 97 49 ## [4,] 63 135 71 0 135 32## [1] 712 712UNIVERSITÉ UNIVERSITÉ LIVES **CONTROL** UNIVERSITÉ 29/8/2013gr 46/76

29/8/2013gr 44/76

29/8/2013gr 43/76

 Basics of sequence analysis with TraMineRDissimilarity-based analyses

## Cluster analysis

- Can run any clustering method which accepts a dissimilaritymatrix as input.
- Many solutions in R:
- For hierarchical clustering
	- hclust() base function (can account for weights)
	- Package cluster (does not accept weights!):
		- agnes(): agglomerative nesting (average, UPGMA WPGMA,ward, beta-flexible, ...)
		- diana(): divisive partitioning
- For PAM and other direct partitioning methods
	- Packages: cluster, fastclust, flashClust, ...
	- WeightedCluster (Studer, 2013)

29/8/2013gr 47/76

Sequence Analysis with TraMineR Basics of sequence analysis with TraMineRDissimilarity-based analyses

## PAM clustering

- PAM much faster, but must set *a priori* number *k* of clusters.
- WeightedCluster offers nice tools to help selecting  $k$ .
- $k = 4$  was found to be good choice.
- PAM with function wcKMedoids from WeightedCluster

```
library(WeightedCluster)set.seed(4)
pam.mvad <- wcKMedoids(mvad.dist, k = 4, weight = mvad$weight)
```
Cluster membership is in pam.mvad\$clustering

mvad.cl4 <- pam.mvad\$clusteringtable(mvad.cl4)

#### $#$  mvad.cl4 ## 66 467 607 641## 190 305 160 57

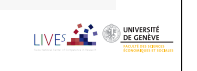

LIVES **FOR SUBSCRIPTION** 

Sequence Analysis with TraMineR

 Basics of sequence analysis with TraMineRDissimilarity-based analyses

## Example: Hierarchical clustering (Ward)

mvad.clusterward <- hclust(as.dist(mvad.dist), method = "ward", members = mvad\$ plot(mvad.clusterward, labels = FALSE)

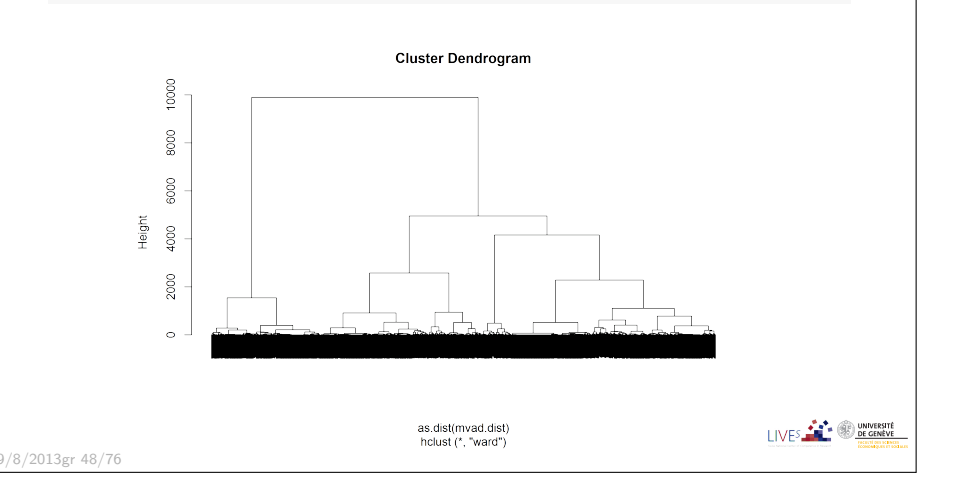

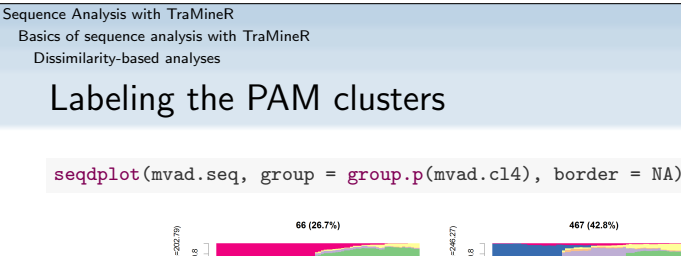

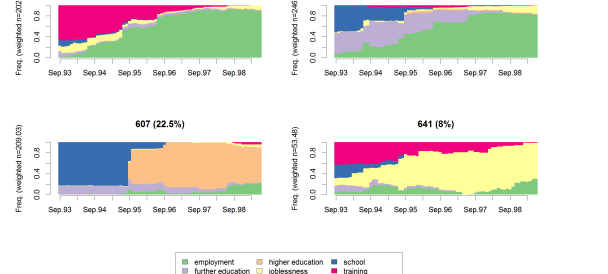

• Rearranging cluster order and defining labels cl4.labels <- c("FE-Employment", "Training-Employment", "Education",

"Joblessness") mvad.cl4.factor <- factor(mvad.cl4, levels = c(467, 66, 607, 641), labels = cl4.labels)29/8/2013gr 50/76

UNIVERSITÉ

29/8/2013gr 49/76

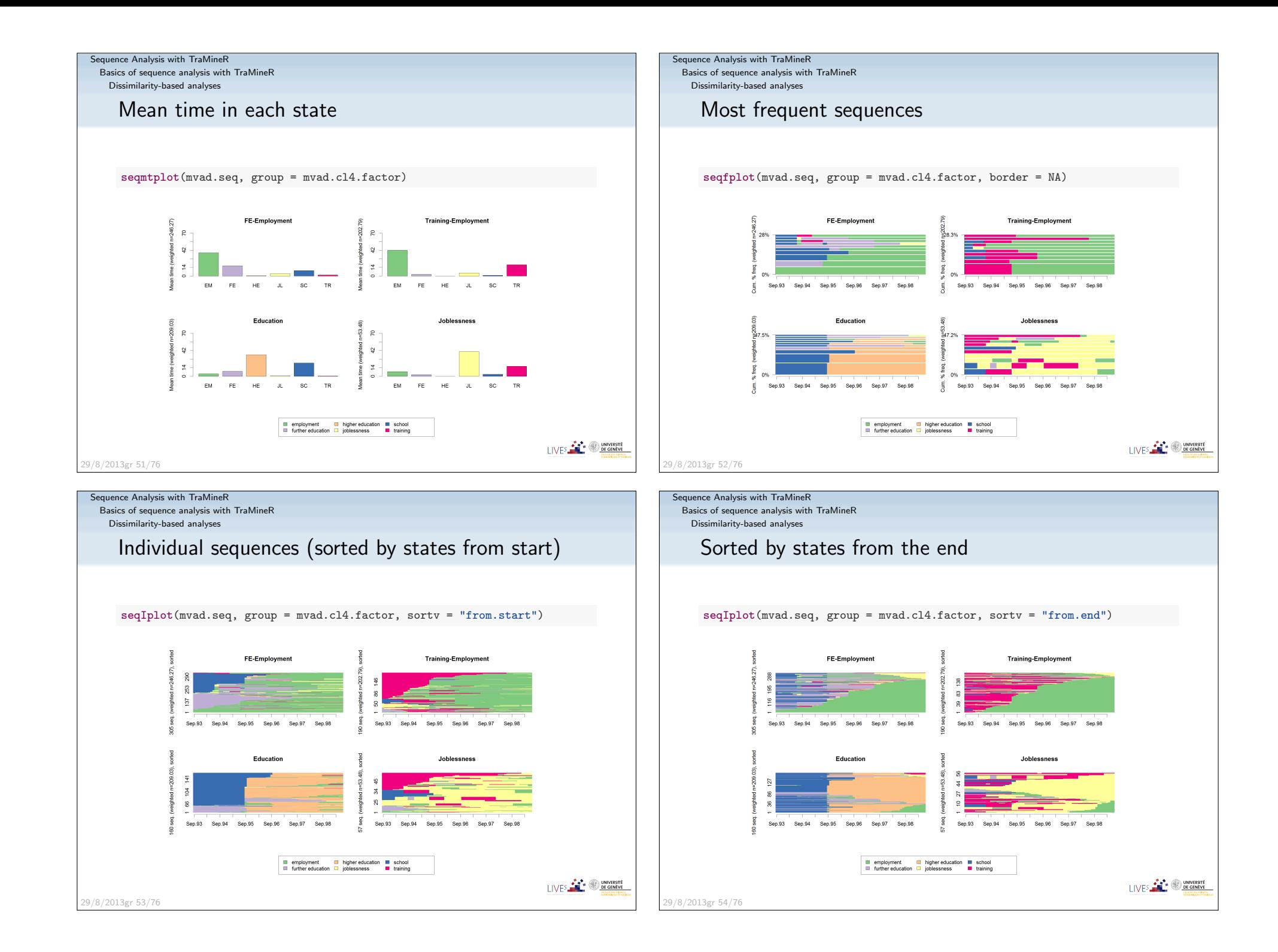

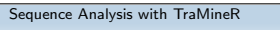

 Basics of sequence analysis with TraMineRDissimilarity-based analyses

## Discrepancy of sequences

Sum of squares  $SS$  can be expressed in terms of distances between pairs

$$
SS = \sum_{i=1}^{n} (y_i - \bar{y})^2 = \frac{1}{n} \sum_{i=1}^{n} \sum_{j=i+1}^{n} (y_i - y_j)^2
$$

$$
= \frac{1}{n} \sum_{i=1}^{n} \sum_{j=i+1}^{n} d_{ij}
$$

- Setting  $d_{ij}$  equal to OM, LCP, LCS  $\ldots$  distance, we get  $SS$ .
- From which we can measure the dispersion with the pseudo-variance  $SS/n$
- And run ANOVA analyses (Studer et al., 2011, 2010, 2009).

29/8/2013gr 55/76

Sequence Analysis with TraMineR Basics of sequence analysis with TraMineRDissimilarity-based analysesAnalysis of sequence discrepancy

Running an ANOVA-like analysis for gcse5eq

da <- dissassoc(mvad.dist, group = mvad\$gcse5eq, R = 1000)

print(da)

Dissimilarity-based analysesComputing the dispersionFor the whole set of sequencesdissvar(mvad.dist)## [1] 32.06By cluster (dissvar.grp from library TraMineRextras) data.frame(Dispersion = dissvar.grp(mvad.dist, group = mvad.cl4.factor)) ## Dispersion## FE-Employment 18.60## Training-Employment 17.89## Education 15.90## Joblessness 27.1429/8/2013gr 56/76Dissimilarity-based analysesANOVA output

## Pseudo ANOVA table: ## SS df MSE ## Exp 1952 1 1952.4 ## Res 20871 710 29.4 ## Total 22823 711 32.1## ## Test values (p-values based on 1000 permutation):## t0 p.value ## Pseudo F 66.41934 0.001 ## Pseudo Fbf 67.37188 0.001 ## Pseudo R2 0.08555 0.001 ## Bartlett 0.14693 0.339 ## Levene 0.77397 0.403## ## Inconclusive intervals: ## 0.00383 < 0.01 < 0.0162 ## 0.03649 < 0.05 < 0.0635## ## Discrepancy per level: ## n discrepancy## bad 452 29.76  $#$  good 260 28.53 ## Total 712 32.06 LIVES **FOR SHEARING** 

LIVES **FOR THE OWNERS** 

29/8/2013gr 58/76

Sequence **Basics** 

Sequence **Basics** 

 Basics of sequence analysis with TraMineRDissimilarity-based analyses

## Tree structured discrepancy analysis

- Objective: Find the most important predictors and theirinteractions.
- $\bullet$  Iteratively segment the cases using values of covariates (predictors)
- Such that groups be as homogenous as possible.
- At each step, we select the covariate and split with highest  $\mathcal{R}^2$ .
- Significance of split is assessed through a permutation  $F$  test.
- Growing stops when the selected split is not significant.

LIVES **FOR SUBSCRIPTION** 

Sequence Analysis with TraMineR

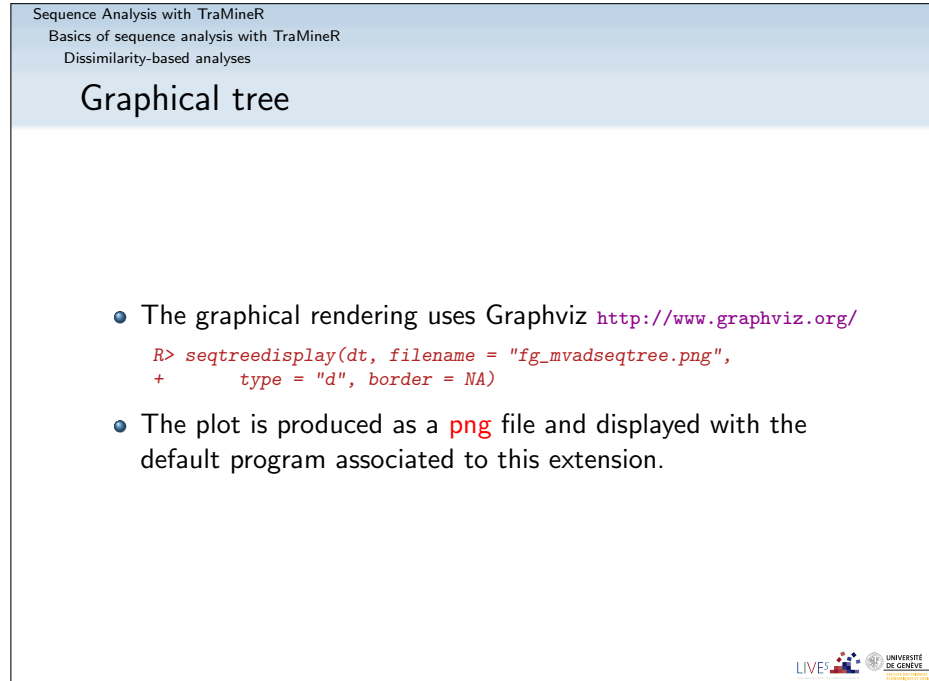

#### Basics of sequence analysis with TraMineRDissimilarity-based analysesGrowing the treedt <- seqtree(mvad.seq ~ male + Grammar + funemp + gcse5eq + fmpr + livboth, weighted = FALSE, data = mvad, diss = mvad.dist,  $R = 5000$ )  $print(dt, \text{gap} = 3)$ ## Dissimilarity tree: ## Parameters: minSize=35.6, maxdepth=5, R=5000, pval=0.01 ## Formula: mvad.seq ~ male + Grammar + funemp + gcse5eq + fmpr + livboth## Global R2: 0.12## ## Fitted tree:## ## |-- Root (n: 712 disc: 32)## |-> gcse5eq 0.086 ## |-- [ bad ] (n: 452 disc: 30) $##$   $|->$  funemp 0.017<br> $##$   $|->$  f no 1 (n) ## |-- [ no ] (n: 362 disc: 28) $##$   $|->$  male 0.014 ## |-- [ female ] (n: 146 disc: 31)[(FE,2)-(EM,68)] \*## |-- [ male ] (n: 216 disc: 25)[(EM,70)] \* $\frac{***}{***}$  |-- [ yes ] (n: 90 disc: 36)  $l - 3$  livboth 0.033 ## |-- [ no ] (n: 36 disc: 35)[(EM,70)] \* ## |-- [ yes ] (n: 54 disc: 34)[(EM,70)] \* $\begin{array}{ll}\n\text{***} & \text{|-}- \text{ [ good ]} \\
\text{***} & \text{|-} \text{ Srammar 0.048}\n\end{array}$  $|->$  Grammar 0.048 ## |-- [ no ] (n: 183 disc: 30)[(FE,22)-(EM,48)] \*UNIVERSITÉ<br>DE GENÈVE ## |-- [ yes ] (n: 77 disc: 21)[(SC,25)-(HE,45)] \*

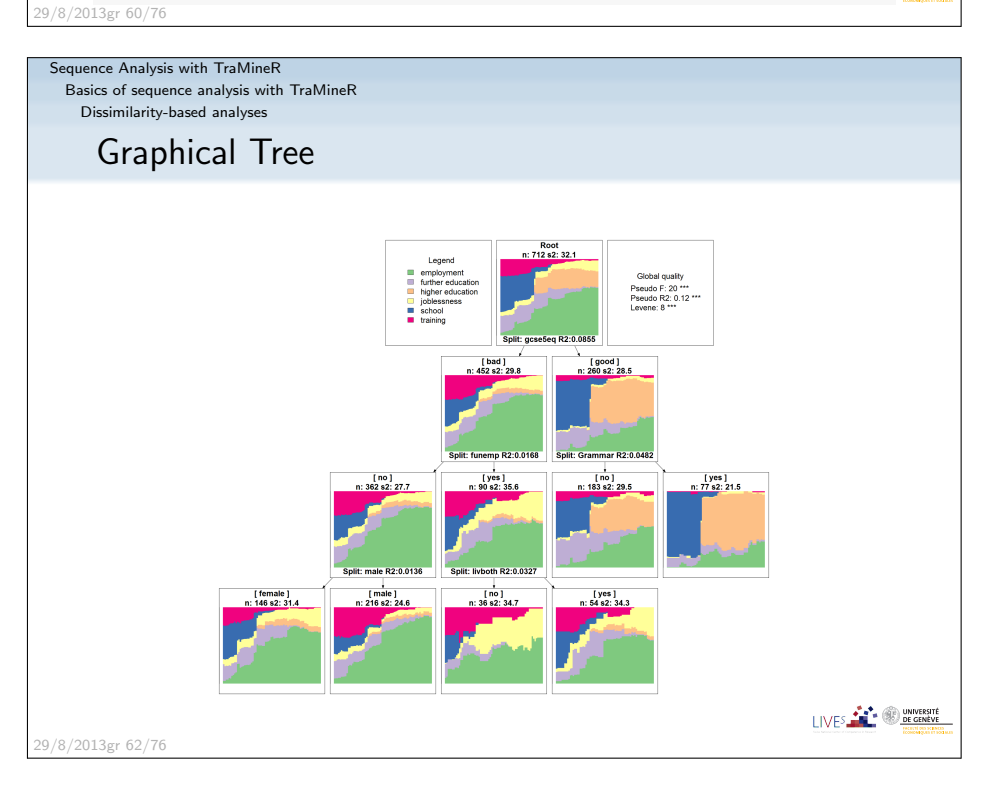

29/8/2013gr 59/76

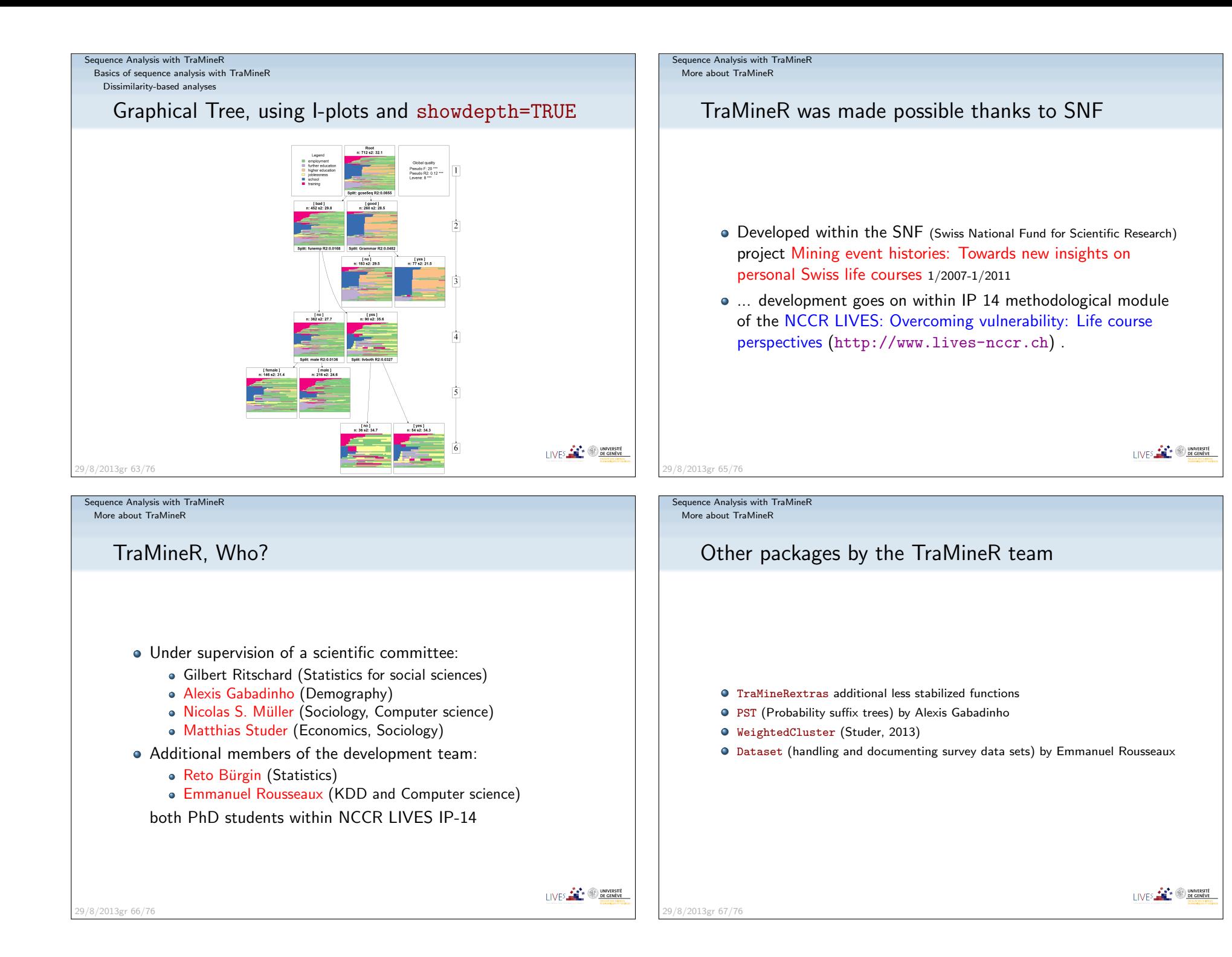

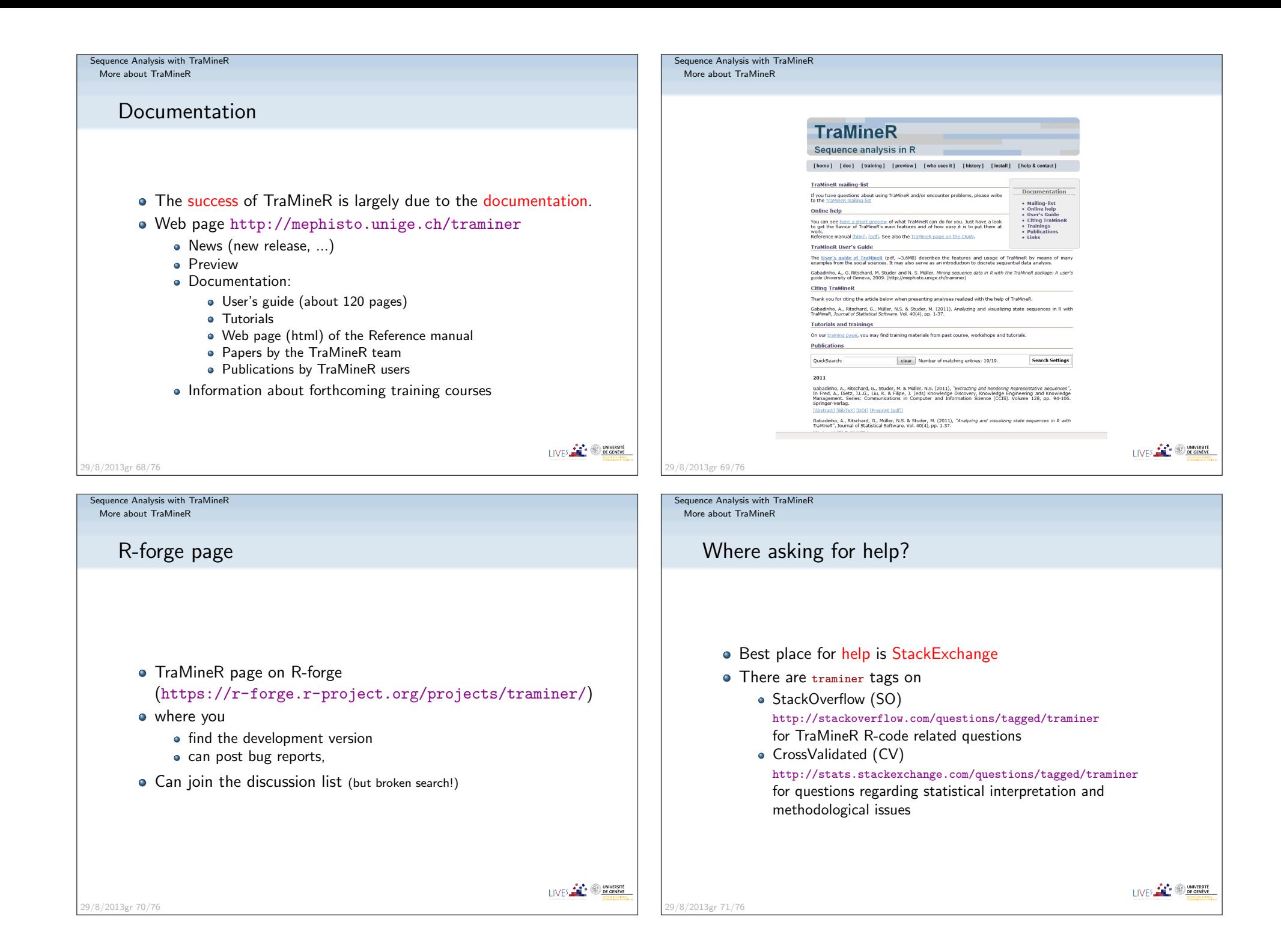

# **Thank you!**

29/8/2013gr 72/76

Sequence Analysis with TraMineRMore about TraMineR

## References II

- Gabadinho, A., G. Ritschard, M. Studer, and N. S. Müller (2009). Mining sequence data in R with the TraMineR package: A user's guide. Technicalreport, Department of Econometrics and Laboratory of Demography,University of Geneva, Geneva.
- Gabadinho, A., G. Ritschard, M. Studer, et N. S. Müller (2010). Indice de complexité pour le tri et la comparaison de séquences catégorielles. *Revue* des nouvelles technologies de l'information RNTI E-19, 61–66.
- Massoni, S., M. Olteanu, et P. Rousset (2009). Career-path analysis using optimal matching and self-organizing maps. In Advances in Self-Organizing Maps : 7th International Workshop, WSOM 2009, St. Augustine, FL, USA,June 8-10, 2009, Volume 5629 of Lecture Notes in Computer Science, pp. 154–162. Berlin : Springer.
- McVicar, D. and M. Anyadike-Danes (2002). Predicting successful and unsuccessful transitions from school to work using sequence methods.Journal of the Royal Statistical Society A 165 (2), 317–334.

Sequence Analysis with TraMineRMore about TraMineR

## References I

Abbott, A. (1997). Optimize. http://home.uchicago.edu/˜aabbott/om.html.Aisenbrey, S. and A. E. Fasang (2010). New life for old ideas: The "second wave" of sequence analysis bringing the "course" back into the life course.Sociological Methods and Research 38 (3), 430–462. Billari, F. C. (2001). The analysis of early life courses: Complex description ofthe transition to adulthood. Journal of Population Research  $18(2)$ ,  $119-142$ . Brzinsky-Fay, C., U. Kohler, and M. Luniak (2006). Sequence analysis withStata. The Stata Journal 6(4), 435–460. Elzinga, C. H. (2007). CHESA 2.1 User manual. User guide, Dept of SocialScience Research Methods, Vrije Universiteit, Amsterdam.Elzinga, C. H. and A. C. Liefbroer (2007). De-standardization of family-life trajectories of young adults: A cross-national comparison using sequenceanalysis. European Journal of Population 23, 225–250. Gabadinho, A., G. Ritschard, N. S. Müller, and M. Studer (2011). Analyzing and visualizing state sequences in R with TraMineR. *Journal of Statistical* Software 40(4), 1–37.LIVES **CONTRACTE** 29/8/2013gr 73/76

Sequence Analysis with TraMineRMore about TraMineR

LIVES **CONVERSITE** 

I IVES OF BE GENEVE

## References III

- Ritschard, G., A. Gabadinho, N. S. Müller, and M. Studer (2008). Mining event histories: A social science perspective. International Journal of Data Mining, Modelling and Management  $1(1)$ , 68-90.
- Rohwer, G. and U. Pötter (2002). TDA user's manual. Software, Ruhr-Universität Bochum, Fakultät für Sozialwissenschaften, Bochum.
- Studer, M. (2013). Weightedcluster library manual: A practical guide to creating typologies of trajectories in the social sciences with R. LIVESWorking Papers 24, NCCR LIVES, Switzerland.
- Studer, M., G. Ritschard, A. Gabadinho, et N. S. Müller (2009). Analyse de dissimilarités par arbre d'induction. *Revue des nouvelles technologies de* l'information RNTI E-15, 7–18.
- Studer, M., G. Ritschard, A. Gabadinho, et N. S. Müller (2010). Discrepancy analysis of complex objects using dissimilarities. In F. Guillet, G. Ritschard,D. A. Zighed, et H. Briand (Eds.), Advances in Knowledge Discovery and Management, Volume 292 of Studies in Computational Intelligence, pp. 3–19. Berlin : Springer.I IVES **FOR THE SERVERSITE**

29/8/2013gr 75/76

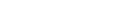

## Sequence Analysis with TraMineRMore about TraMineRReferences IVStuder, M., G. Ritschard, A. Gabadinho, et N. S. Müller (2011). Discrepancy analysis of state sequences. *Sociological Methods and Research 40* $(3)$ , 471–510.Widmer, E. and G. Ritschard (2009). The de-standardization of the life course:Are men and women equal? Advances in Life Course Research 14(1-2), 28–39.Zaki, M. J. (2001). SPADE: An efficient algorithm for mining frequentsequences.  $\emph{Machine Learning 42}(1/2)$ , 31–60. LIVES **CONTRACTE** 29/8/2013gr 76/76